# Pupilómetro VIP<sup>®</sup>-400

# Instrucciones de uso

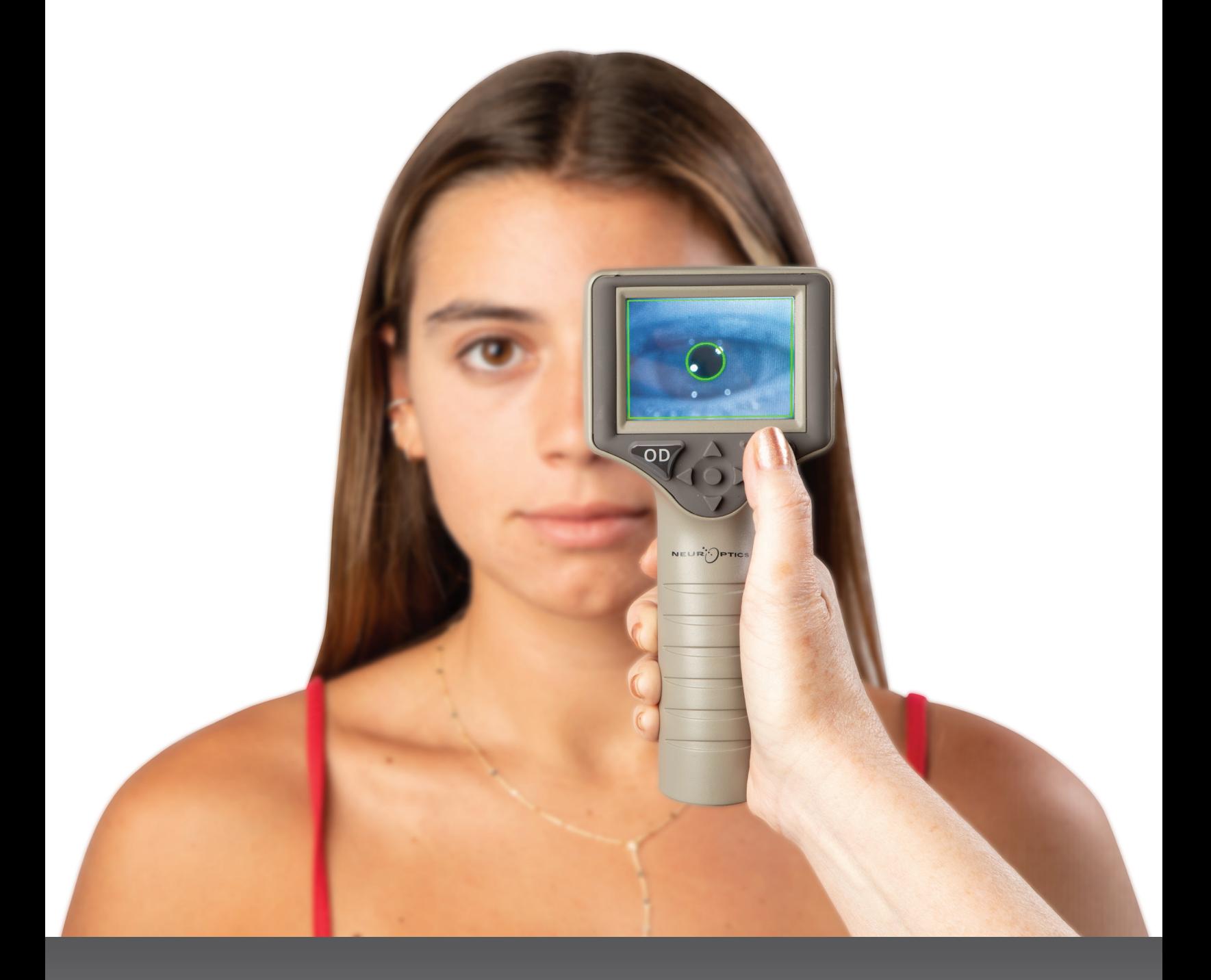

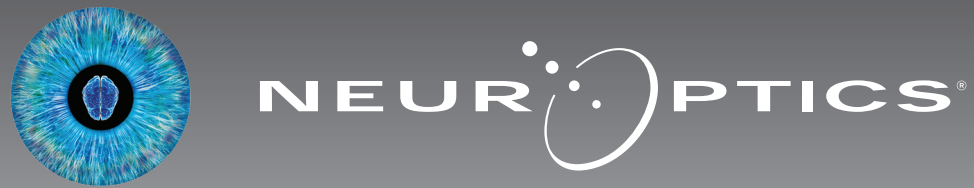

### Introducción

Con un diseño avanzado, el pupilómetro NeurOptics® VIP®-400 permite a los médicos medir de forma objetiva y exacta el tamaño de la pupila de los pacientes mediante tecnología infrarroja cuantitativa. El modelo VIP-400 tiene un diseño ergonómico cómodo para usar, un escáner de códigos de barras incorporado, capacidad de carga inalámbrica y una pantalla LCD táctil con gráficos de fácil lectura.

#### **Indicaciones de uso**

El pupilómetro VIP-400 es un escáner óptico portátil que mide el tamaño de la pupila con diferentes tipos de iluminación de fondo. Los resultados obtenidos mediante las exploraciones del VIP-400 tienen carácter meramente informativo, y no deben utilizarse con fines de diagnóstico clínico. El VIP-400 solo debe ser utilizado por personal clínico que cuente con la capacitación adecuada bajo la dirección de un médico calificado.

#### **Contraindicaciones**

No debe utilizarse en caso de que existan lesiones de la estructura de la órbita, edema en los tejidos blandos circundantes o una lesión abierta.

### Índice

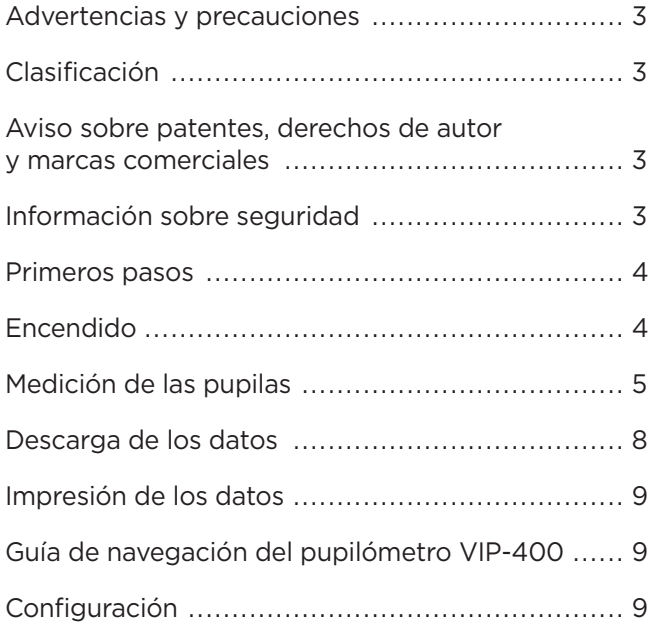

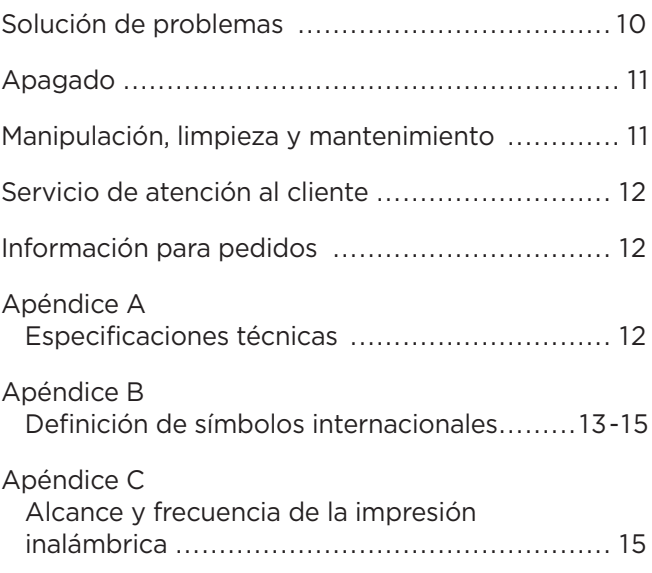

#### Advertencias y precauciones

#### **Advertencias**

En este manual aparecen diversas advertencias y precauciones cuando corresponde. Las advertencias y precauciones enumeradas a continuación se aplican con carácter general cada vez que se usa el instrumento.

- El VIP-400 está destinado a ser utilizado por personal clínico capacitado, bajo la dirección de un médico calificado.
- Si surge algún problema durante el funcionamiento del instrumento, debe dejar de usarse y enviarse a un servicio técnico profesional para su reparación. No utilice el instrumento si advierte daños en la carcasa o en los componentes ópticos internos. Si se usa un instrumento que no funciona bien pueden obtenerse lecturas inexactas.
- Peligro de descarga eléctrica: no abra el instrumento ni la base de carga. No hay ninguna pieza que el usuario pueda reparar.
- La batería del VIP-400 solo puede ser cambiada por un técnico de servicio certificado por NeurOptics. Póngase en contacto con NeurOptics si sospecha que la batería no funciona.
- Use únicamente la base de carga del NeurOptics VIP-400 para cargarlo.
- Riesgo de incendio o de quemadura química: la manipulación incorrecta del instrumento o de alguno de sus componentes puede provocar riesgo de incendio o de quemadura química. El instrumento no se debe desmontar, exponer a una temperatura superior a 100 °C, incinerar, ni arrojar al fuego.
- Guarde y utilice siempre el sistema VIP-400 solo en ambientes con niveles de humedad que no produzcan condensación. El uso del VIP-400 con condensación sobre superficies ópticas puede dar lugar a lecturas inexactas.

#### **Precauciones**

Al limpiar el instrumento se deben tener en cuenta las siguientes precauciones.

- Los componentes internos del VIP-400 NO son compatibles con técnicas de esterilización tales como el ETO ni esterilización por vapor, por calor o radiación gamma.
- NO sumerja el instrumento ni vierta líquidos de limpieza sobre el mismo o en su interior.
- NO utilice acetona para limpiar ninguna superficie del VIP-400 o de la base de carga.

#### **Aviso de compatibilidad electromagnética (CEM)**

Este instrumento genera, utiliza y puede emitir energía de radiofrecuencia. Si no se configura y utiliza de conformidad con las instrucciones de este manual, pueden producirse interferencias electromagnéticas. **El equipo ha sido sometido a pruebas y cumple los límites establecidos en la norma EN60601-1-2 para productos médicos.** Estos límites confieren una protección razonable frente a las interferencias electromagnéticas cuando el equipo funciona en los entornos de uso previstos (p. ej., hospitales, laboratorios de investigación, etc.).

#### **Aviso sobre la resonancia magnética (RM)**

Este instrumento tiene componentes cuyo funcionamiento puede verse afectado por campos electromagnéticos intensos. No utilice el instrumento en un entorno de resonancia magnética ni en las proximidades de equipos de electrocauterización de alta frecuencia, desfibriladores o equipos de tratamiento de onda corta. Las interferencias electromagnéticas podrían afectar al funcionamiento del instrumento.

#### **Cumplimiento de las normas de la Comisión Federal de Comunicaciones**

Este instrumento cumple con la Parte 15 de las normas de la Comisión Federal de Comunicaciones (FCC). Su funcionamiento está sujeto a las dos condiciones siguientes: (1) este instrumento no debe producir interferencias perjudiciales, y (2) este instrumento debe aceptar cualquier interferencia recibida, incluidas las interferencias que pudieran provocar un funcionamiento no deseado.

#### Clasificación

**Tipo de equipo:** Equipo médico, clase 1 886.1700

**Nombre comercial:** Pupilómetro NeurOptics® VIP®-400

#### **Fabricado por:**

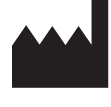

**NeurOptics, Inc.** 9223 Research Drive Irvine, CA 92618, Estados Unidos Tel.: 949.250.9792 Número gratuito en América del Norte: 866.99.PUPIL info@NeurOptics.com **NeurOptics.com**

#### Aviso sobre patentes, copyright y marcas comerciales

Copyright ©2023 NeurOptics, California.

Este trabajo está protegido por el Título 17 del Código de los Estados Unidos y es propiedad exclusiva de NeurOptics, Inc. (la Empresa). Se prohíbe la copia o reproducción por cualquier medio total o parcial de este documento, así como su almacenamiento en cualquier sistema electrónico de recuperación de información, salvo en los casos específicamente permitidos por la ley de copyright de los Estados Unidos, sin el consentimiento previo de la Empresa expresado por escrito.

Para obtener más información, visite www.NeurOptics.com/patents/

#### Información sobre seguridad

- Repase la siguiente información de seguridad antes de utilizar el instrumento.
- Lea estas instrucciones en su totalidad antes de intentar utilizar el pupilómetro VIP-400. Intentar usar el instrumento sin entender perfectamente sus características y funciones puede dar lugar a condiciones de funcionamiento que no sean seguras y/o a que se obtengan resultados inexactos.
- Si tiene alguna pregunta sobre la instalación, configuración, funcionamiento o mantenimiento del instrumento, póngase en contacto con NeurOptics.

### Primeros pasos

#### Desembalaje del pupilómetro VIP-400

El sistema de pupilómetro NeurOptics VIP-400 viene empaquetado con los siguientes componentes (Fig. 1):

- Pupilómetro VIP-400 (A)
- Base de carga (B)
- Adaptador de corriente y enchufe (C)
- Oculares x 2 (D) • Cable y herramienta para la descarga de datos (E)
- Guía de inicio rápido del pupilómetro VIP-400
- Preparación inicial • Para preparar el VIP-400 antes de utilizarlo por primera vez, consulte la sección **Encendido** a continuación, y compruebe que el VIP-400 esté completamente cargado y que la fecha y la hora estén ajustadas con exactitud antes de utilizarlo.

### Encendido

#### Carga del pupilómetro VIP-400

- Conecte el adaptador de corriente VIP-400 a la base de carga VIP-400 y enchúfelo en un tomacorriente. El indicador luminoso de la parte inferior de la base de carga se enciende en color blanco, lo que indica que la base de carga tiene suministro eléctrico (Fig. 2).
- Coloque el VIP-400 en la base de carga. El indicador luminoso de la base de carga cambia a **azul** (Fig. 3), y en el icono de la batería de la pantalla LCD aparece el símbolo (zz), que indica que el VIP-400 se está cargando. Cuando la batería termina de cargarse, el indicador luminoso cambia a **verde** (Fig. 4).
- Si el indicador luminoso de la base de carga es de color **ámbar/naranja**, quiere decir que la carga no funciona correctamente y no se podrá cargar el VIP-400 (Fig. 5). Si el problema persiste, póngase en contacto con el servicio de atención al cliente de NeurOptics.

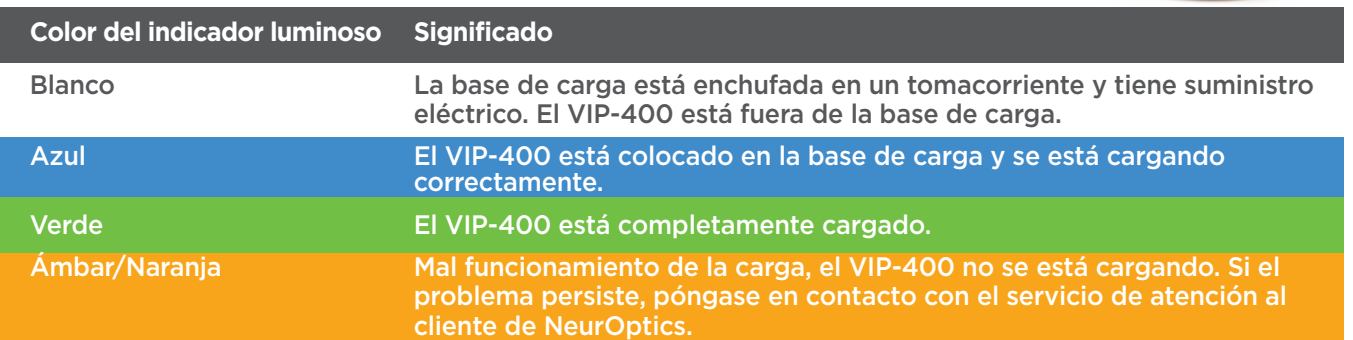

#### **El pupilómetro VIP-400 pasa al modo de suspensión en la base de carga para cargarse eficazmente:**

- Al colocarlo en la base de carga, el VIP-400 inicialmente se enciende (o permanece encendido).
- A los 2 minutos de estar en la base de carga, el VIP-400 pasa al modo de suspensión para que pueda cargarse eficazmente. La pantalla se oscurecerá (Fig. 6). Si durante este intervalo de 2 minutos se presiona cualquier botón o se toca la pantalla, el tiempo para que el VIP-400 entre en suspensión se prolonga otros 2 minutos.
- Para utilizar el VIP-400 cuando se encuentra en suspensión en la base de carga, basta con quitarlo de la base para que se reactive automáticamente.
- Si el VIP-400 no se enciende al colocarlo en la base de carga, es posible que el nivel de la batería sea demasiado bajo para el uso normal. El indicador luminoso de la base de carga debería ser de color **azul**, que indica que el VIP-400 se está cargando. Deje el VIP-400 colocado en la base de carga hasta que se encienda.

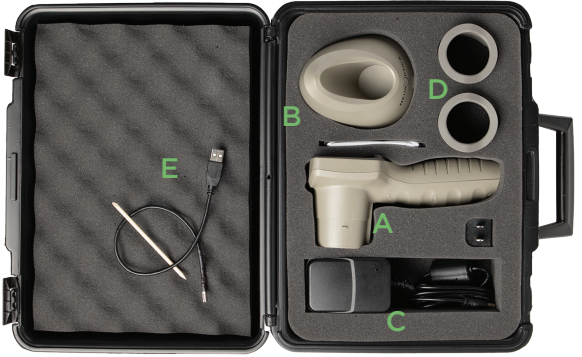

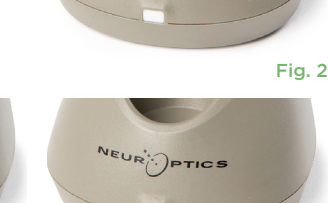

VEUR<sup>I</sup>OPTICS

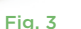

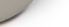

Fig. 1

Fig. 4

Fig. 5

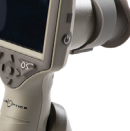

Fig. 6

Sistema de pupilómetro NeurOptics® VIP®-400—Instrucciones de uso ©2023 NeurOptics, Inc. 4

#### **Si el pupilómetro VIP-400 no se deja colocado en la base de carga, para conservar la vida útil de la batería:**

- Pasa al modo de suspensión al cabo de 4 minutos. Para encenderlo, toque la pantalla o presione un botón.
- Se apaga al cabo de otros 6 minutos.

### Encendido del pupilómetro VIP-400

- Si el VIP-400 no está colocado en la base de carga y se ha apagado, presione (brevemente) el botón de **Encendido/apagado**  situado al costado del instrumento (Fig. 7).
- Si el VIP-400 está colocado en la base de carga y entró en suspensión, basta con quitarlo de la base de carga para que **SETTINGS** se reactive automáticamente.

#### Ajuste de la fecha y la hora

Para modificar la fecha y la hora, seleccione el icono de **Configuración**  $\otimes$  en la pantalla de inicio y, a continuación, seleccione **Date** o **Time** (Fig. 8). Siga las indicaciones para introducir la fecha (Fig. 9) y la hora actuales (Fig. 10) en la configuración de 24 horas y seleccione  $\boxed{+2}$ .

Los clientes de Estados Unidos tienen la posibilidad de habilitar la opción **Automatic Daylight Savings Time (DST)** en la configuración de **Time**. El ajuste automático de DST se encuentra desactivado de forma predeterminada. Los ajustes automáticos se realizan de conformidad con la normativa relativa al DST de EE. UU. y no se actualizan en función de la ubicación geográfica, ya que el VIP-400 no está conectado a Internet ni a un GPS.

### Mantenimiento de la fecha y la hora

- Cada tres meses es necesario comprobar la fecha y la hora para asegurarse de que son correctas. La fecha y la hora configuradas afectan a la marca de tiempo que aparece en el VIP-400 al medir posteriormente la pupila del paciente. Cambiar la fecha y la hora no altera las marcas de tiempo de las mediciones anteriores.
- Ajuste inmediatamente la hora después de un cambio horario si el ajuste automático de DST está desactivado.

#### Volver a la pantalla de inicio

Presione los botones **OD** u **OS** (círculos verdes) para volver a la pantalla de inicio (Fig. 11).

### Medición de las pupilas con el pupilómetro VIP-400

#### **Fijación del ocular al pupilómetro**

Para hacer una medición de las pupilas hacen falta dos componentes:

- Pupilómetro VIP-400 (Fig. 12)
- Ocular (Fig. 13)

El VIP-400 no debe utilizarse sin el ocular colocado correctamente (Fig. 13). Es muy importante que el ocular esté correctamente colocado. Un ajuste ceñido ayuda a reducir la posibilidad de que entre luz parásita en el ojo mientras se realiza la exploración. El ocular tiene una lengüeta en el borde que encaja en la hendidura de la pantalla del pupilómetro.

Coloque la lengüeta del borde del ocular en la hendidura del protector de la lente del pupilómetro y presione hasta que encaje en su sitio. Las lengüetas situadas a ambos lados del protector de la lente también deben encajar en los orificios situados a ambos lados del ocular.

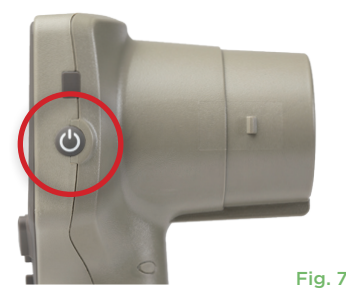

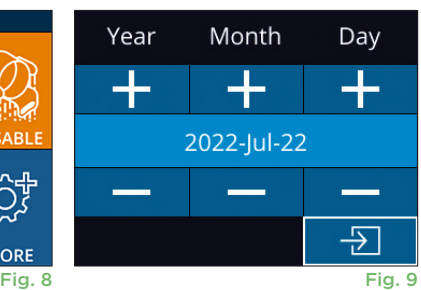

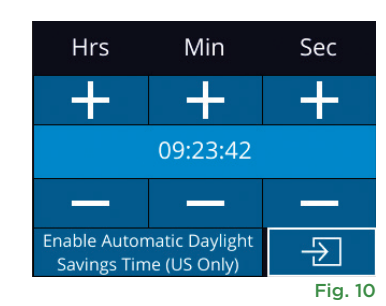

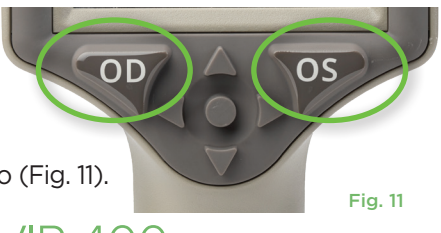

Fig. 12

Fig. 13

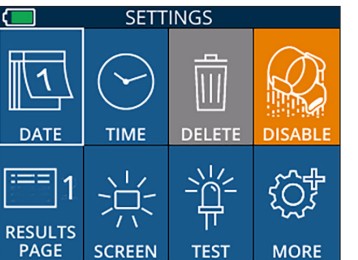

#### Introducción de una nueva ID de paciente

Hay dos opciones para asociar la ID del paciente con el pupilómetro:. 1) Escanear el código de barras del paciente con el lector de códigos de barras incorporado del VIP-400, o bien

2) Introducir manualmente la ID del paciente con caracteres alfanuméricos.

#### **Lectura del código de barras con el escáner de códigos de barras incorporado**

En la pantalla de inicio, seleccione **8 y, a continuación**, **Scan Code** (Fig 14). El VIP-400 emitirá una luz blanca por la parte superior (Fig. 15).

Centre la luz sobre el código de barras hasta que oiga un pitido. La ID del paciente aparecerá ahora en la pantalla táctil del VIP-400. Confirme que la información del paciente es correcta y seleccione **Accept** (Fig. 16). En la pantalla del VIP-400 aparecerá la ID del paciente y el texto **Ready to Scan** (Fig. 17).

#### **Introducción manual de la ID del paciente**

En la pantalla de inicio, seleccione  $\left[\begin{array}{ccc} 2 & v, a \end{array}\right]$ 

continuación, **Manual ID** . Utilizando la pantalla táctil o el teclado, introduzca la ID del paciente alfanumérica o numérica y seleccione  $\Box$  (Fig. 18). Confirme que la información del paciente que aparece en la pantalla es correcta y seleccione **Accept** (Fig. 16). En la pantalla del VIP-400 aparecerá la ID del paciente y el texto Ready to Scan (Fig. 17).

#### **Establecimiento del protocolo de medición**

Desde la pantalla de inicio (Fig. 21), seleccione el icono de Configuración  $\circledR$ y luego el icono superior derecho (Fig. 19) para alternar entre Protocol **Light Off** y Protocol **Variable**.

En el modo **Variable**, el ojo se expone a una secuencia de tres fondos luminosos consecutivos que simulan condiciones de iluminación **Scotopic,** 

**Low Mesopic** y **High Mesopic**, y la duración de la medición es de aproximadamente 12 segundos. Durante el modo escotópico, el fondo está apagado. El modo mesópico bajo (aproximadamente 0,3 lux) simula condiciones de iluminación como la luz de la luna, la conducción nocturna fuera de zonas urbanas o una habitación poco iluminada. El mesópico alto (aproximadamente 3 lux) simula condiciones como la iluminación moderada de las calles o el crepúsculo temprano. El paciente debe adaptarse a la oscuridad antes de realizar una medición en modo Variable. El modo **Light Off** dura aproximadamente 2 segundos y no hay fondo luminoso.

ID = NeurOptics

Cancel

**Accept** 

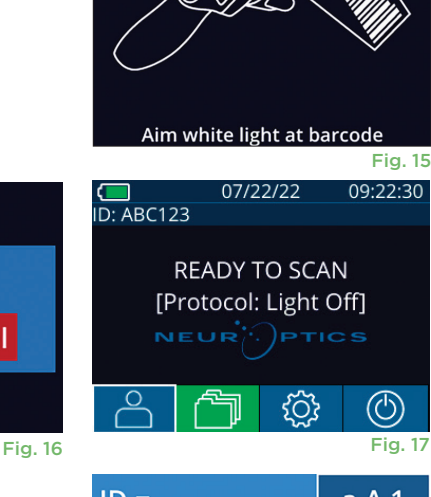

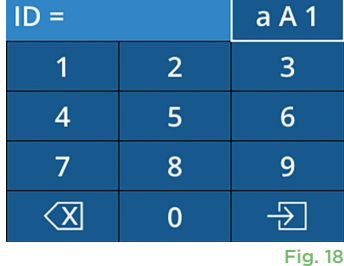

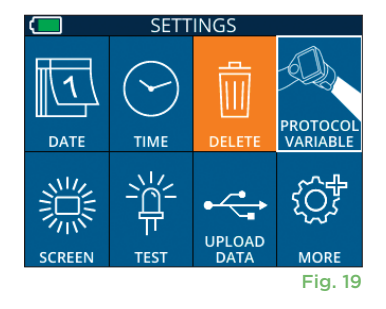

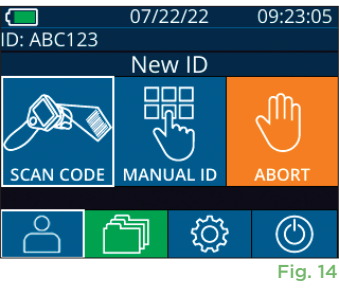

#### Preparación del paciente y del entorno

- Antes de iniciar la exploración de medición, apague o reduzca la iluminación superior para asegurarse de que la sala está a oscuras (si se desea el tamaño máximo de pupila).
- Indique al paciente que enfoque un objeto pequeño (por ejemplo, un gráfico en la pared o una luz tenue intermitente que esté al menos a 3 metros [10 pies] de distancia) con el ojo que no se está examinando. El operador no debe situarse en la línea de visión entre el paciente y el objetivo distante.
- Pídale al paciente que mantenga la cabeza recta y ambos ojos bien abiertos tanto durante el enfoque como durante la medición. En algunos casos,

si el enfoque se torna problemático, puede ser necesario mantener abierto el ojo del paciente suavemente con el dedo.

- El operador debe colocar el instrumento en ángulo recto con respecto al eje de visión del paciente y debe reducirse al mínimo cualquier inclinación del instrumento (Fig. 20).
- Puede ser útil que el operador esté al mismo nivel que el paciente al realizar la exploración a fin de reducir al mínimo la inclinación. Si es necesario, tanto el paciente como el operador pueden sentarse uno frente al otro durante el enfoque y la medición.

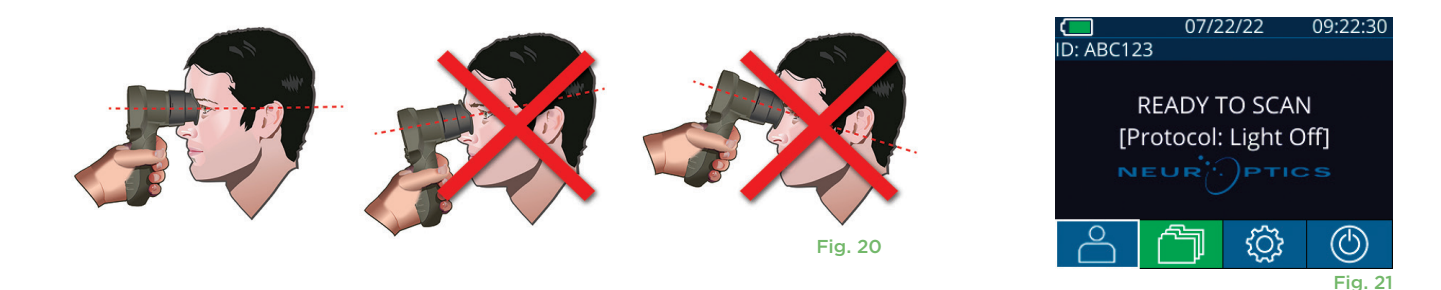

Las mediciones deben realizarse cuando el pupilómetro se encuentra en la pantalla de inicio (Fig. 21). La pantalla de inicio muestra la fecha y la hora, el número de identificación del paciente y qué protocolo está activo: **Variable** o **Light Off**. En la pantalla debe aparecer "READY TO SCAN".

Mantenga presionado el botón **OD** u **OS** hasta que la pupila quede centrada en la pantalla táctil y aparezca un círculo verde alrededor de la misma. Un marco verde alrededor de la pantalla indica que la pupila está bien centrada (Fig. 22), mientras que uno rojo indica que hay que volver a centrar la pupila en la pantalla antes de empezar a medir (Fig. 23). Cuando aparezca el marco verde, suelte el botón **OD** u **OS** y procure no mover el VIP-400 durante aproximadamente dos segundos, hasta que aparezca la pantalla de resultados.

Una vez finalizada la medición de la pupila, se analizan los datos y, a continuación, se muestran los resultados. Si la medición se vio afectada por un problema de rastreo de movimiento (por ejemplo, parpadeo excesivo), los resultados se notifican como **NA**. (Fig. 24) En este caso, los resultados de la medición no son válidos ni confiables y es necesario repetir la medición.

La página de resultados en modo **Light Off** (Fig. 25) muestra el diámetro medio de la pupila en negrita, y entre paréntesis la desviación estándar medida durante la exploración. También incluye el número de ID del sujeto, la fecha y la hora de la medición, así como qué ojo (OD u OS) se midió.

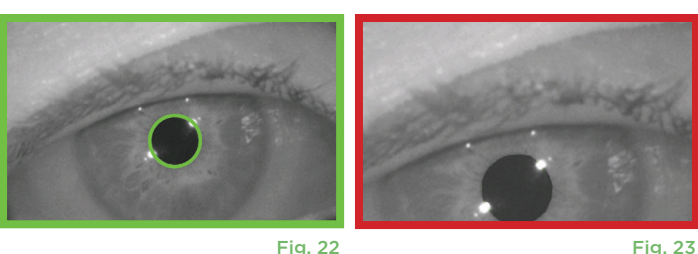

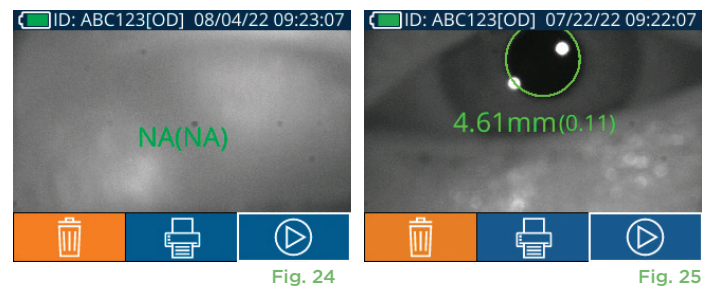

La página de resultados en modo **Variable** (Fig. 26), que tarda 12 segundos en total, muestra el diámetro medio de la pupila en cada nivel de luz, la desviación estándar, así como la ID del sujeto, la fecha y la hora de la medición, y qué ojo (OD u OS) se midió.

#### **Reproducción del video**

En la pantalla de resultados, seleccione el icono de **Video**  $\odot$  para reproducir el video de la lectura. Solamente se puede reproducir el video de la última medición. Una vez que el VIP-400 se ha apagado, o si se presiona el botón OD u OS durante la exploración, no se puede acceder al último video (Fig. 27).

#### **Revisión de los registros**

Para revisar los registros almacenados en el VIP-400:

- Desde la pantalla de inicio: seleccione el icono de **Registros** (Fig. 28).
- Para examinar los registros por ID del paciente, seleccione la ID en la lista o utilice las flechas **ARRIBA**  $\sim$  y **ABAJO**  $\sim$  de la pantalla para examinar las otras ID de la lista. En la parte superior de la lista aparecen las ID de las mediciones más recientes efectuadas con el VIP-400.
- Para buscar una ID de paciente específica, seleccione  $\frac{2}{\sqrt{m}}$  (Fig. 29), introduzca la ID del paciente y seleccione  $\Box$ .
- Para examinar todas las mediciones pupilares almacenadas en el VIP-400 en orden cronológico (incluyendo todas las ID de pacientes), seleccione el icono de **Todos los registros** (Fig. 29) y presione el botón de **Flecha ABAJO** del teclado para desplazarse por todas las medidas anteriores almacenadas en el VIP-400.
- Cuando aparezca el mensaje **No more records**, quiere decir que se ha alcanzado la medición pupilar más antigua de las guardadas.

El pupilómetro puede almacenar hasta 1200 registros de mediciones en el dispositivo. Superado el límite de 1200 mediciones, cada nuevo registro reemplazará al registro más antiguo almacenado en el dispositivo.

#### **Descarga de datos**

En la pantalla de inicio, seleccione el icono de **Configuración**  $\circled{3}$  **y seleccione Upload Data** Conecte el cable USB al pupilómetro retirando la tapa del USB con la herramienta de extracción suministrada y enchufe el cable en el puerto mini USB

del pupilómetro, ubicado sobre el botón de encendido (Fig. 30). Aparecerá en pantalla un mensaje de texto con instrucciones para el usuario: "connect USB cable & copy R ##### #######.xls". Descargue los datos en su laptop (Fig. 31). Tras conectar el otro extremo del cable al puerto USB de la computadora, la tarjeta de memoria del pupilómetro aparecerá indicada como "Neuroptics" en la computadora. Abra la carpeta Neuroptics y copie el archivo. Presione "Done" en la pequeña ventana de la pantalla del pupilómetro solo cuando haya terminado la copia, ya que entonces se borrará el archivo (Fig. 32).

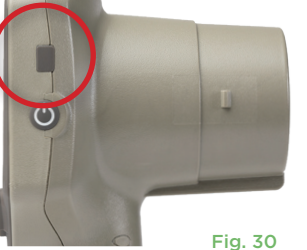

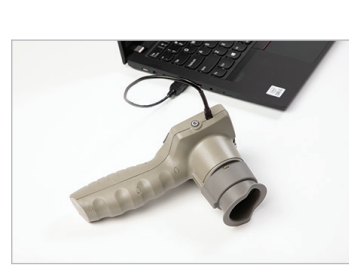

Fig. 31

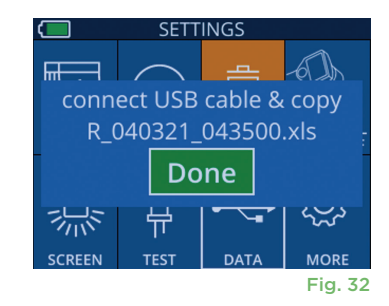

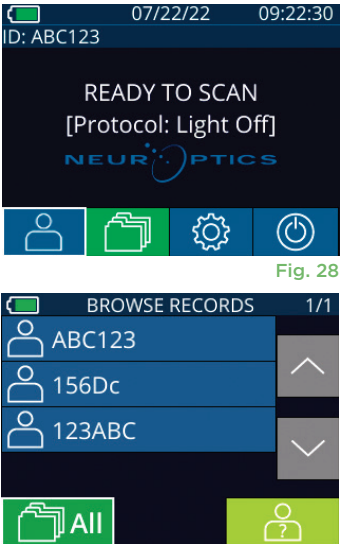

Fig. 29

Fig. 27

 $\circlearrowright$ 

Sistema de pupilómetro NeurOptics® VIP®-400—Instrucciones de uso ©2023 NeurOptics, Inc. 8

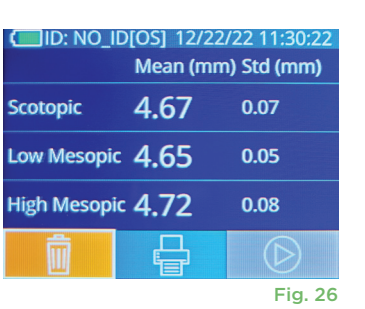

**JID: NO\_ID[OS] 12/22/22 11:40:57** 

4.93mm(0.02)

#### **Impresión de los datos**

Conecte la fuente de alimentación a la impresora como se muestra en la Fig. 33. Encienda la impresora y se encenderá la luz verde. El resultado de la medición del paciente que se muestra actualmente en la ventana de resultados (Fig. 34) puede imprimirse seleccionando el botón  $\Box$  en la parte inferior de la pantalla.

El sistema solo imprimirá un registro cuando se muestre un resultado de medición en la pantalla. Si desea imprimir una medición distinta de la última realizada, consulte la sección "Revisión de los registros" anterior. Consulte el manual de instrucciones de la impresora para obtener instrucciones específicas de funcionamiento de la impresora.

> 07/17/2024 04:44:42 Patient ID: JEFFVIP [OD]<br>Patient ID: JEFFVIP [OD]<br>Device ID: VIPOO1 Pupil Size Comparison

 $\tan(\text{mn})$ 

 $Std (mm)$ 

Scotopic

4.61

 $0.09$ 

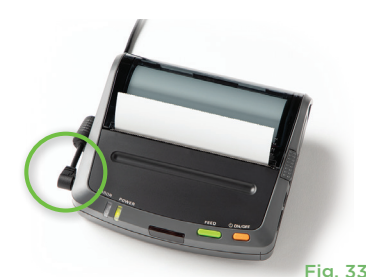

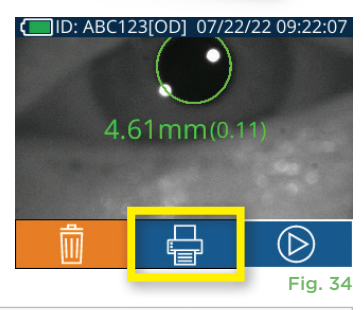

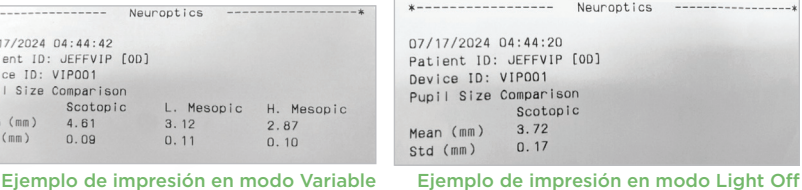

### Guía de navegación del pupilómetro VIP-400

#### **Volver a la pantalla de inicio**

Presione el botón **OD** u **OS** (Fig. 35) para volver a la pantalla de inicio

#### **Configuración**

Utilizando la pantalla táctil o el teclado, seleccione el icono de **Configuración** (Ex. 36) en la pantalla de inicio para acceder al menú Settings (Fig. 37).

#### **Fecha y hora**

Consulte la sección **Ajuste de la fecha y la hora** en la página 5.

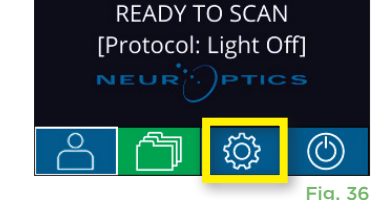

07/22/22

09:22:30

H. Mesopic

 $2.87$ 

 $0.10$ 

L. Mesopic

 $\begin{array}{c} 3.12 \\ 0.11 \end{array}$ 

ID: ABC123

**Borrar registros** 

Para borrar registros de la memoria del VIP-400, vaya al menú **Settings**, presione **Delete** seguido de **Yes** para proceder a borrar el registro (Fig. 38). Los registros del instrumento se pueden eliminar para una ID de paciente determinada o bien para todos los registros.

#### **Brillo de la pantalla LCD**

El brillo de la pantalla LCD del VIP-400 está configurado de manera predeterminada en el nivel máximo. Para ajustar el brillo en el nivel medio, presione . lara ajustar el brillo en el nivel bajo, presione 2. Para volver al nivel máximo de brillo, basta con presionar una vez más el botón .

#### **Prueba de la luz LED**

Al presionar sobre el icono Test  $\frac{16}{10}$ , el VIP-400 emite a modo de prueba la misma luz LED que para medir la pupila. La prueba debe mostrar los LED encendidos a las 3, 6, 9 y 12 horas en el lado de la lente. Esta prueba es meramente ilustrativa y no afecta al uso del instrumento.

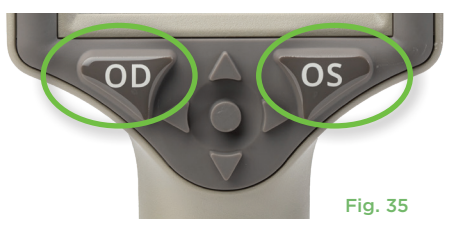

**TIME** 

-`ci-

**SCREEN** 

**DATE** 

≔=

**RESULTS** 

**SETTINGS** 

 $\overline{\mathbb{H}}$ 

**DELETI** 

**TEST** 

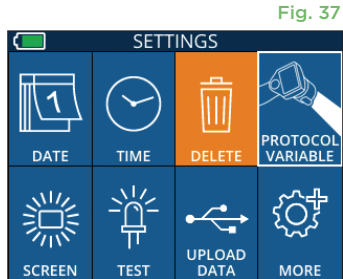

 $\circ$ 

**MORE** 

#### Más ajustes

#### **Personalizar el escáner de códigos de barras**

De ser necesario, el escáner de códigos de barras incorporado del VIP-400 se puede personalizar a fin de truncar o extender los caracteres alfanuméricos o numéricos leídos de un código de barras hospitalario. La configuración **Default** se selecciona automáticamente para leer la mayoría de los tipos de códigos de barras hospitalarios de tipo 1D y 2D. Conviene dejar seleccionada la opción "Default" salvo que sea necesario personalizar de una forma específica todos los códigos de barras escaneados por el VIP-400. Seleccione el icono de **Configuración** @ más  $\circ$  , **Custom Barcode** (Fig. 39), y luego **Scan Sample** para escanear un código de barras de muestra y personalizar según corresponda (truncamiento o extensión) el escaneo de todos los códigos que se lean en el futuro. Póngase en contacto con NeurOptics para obtener más información.

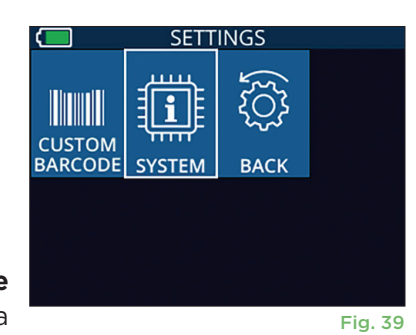

#### **Información del sistema**

Seleccione **System** (Fig. 37) para ver la información del sistema del VIP-400; se muestran el Número de serie y las versiones de Software, de la Aplicación y del Firmware del dispositivo.

### Solución de problemas

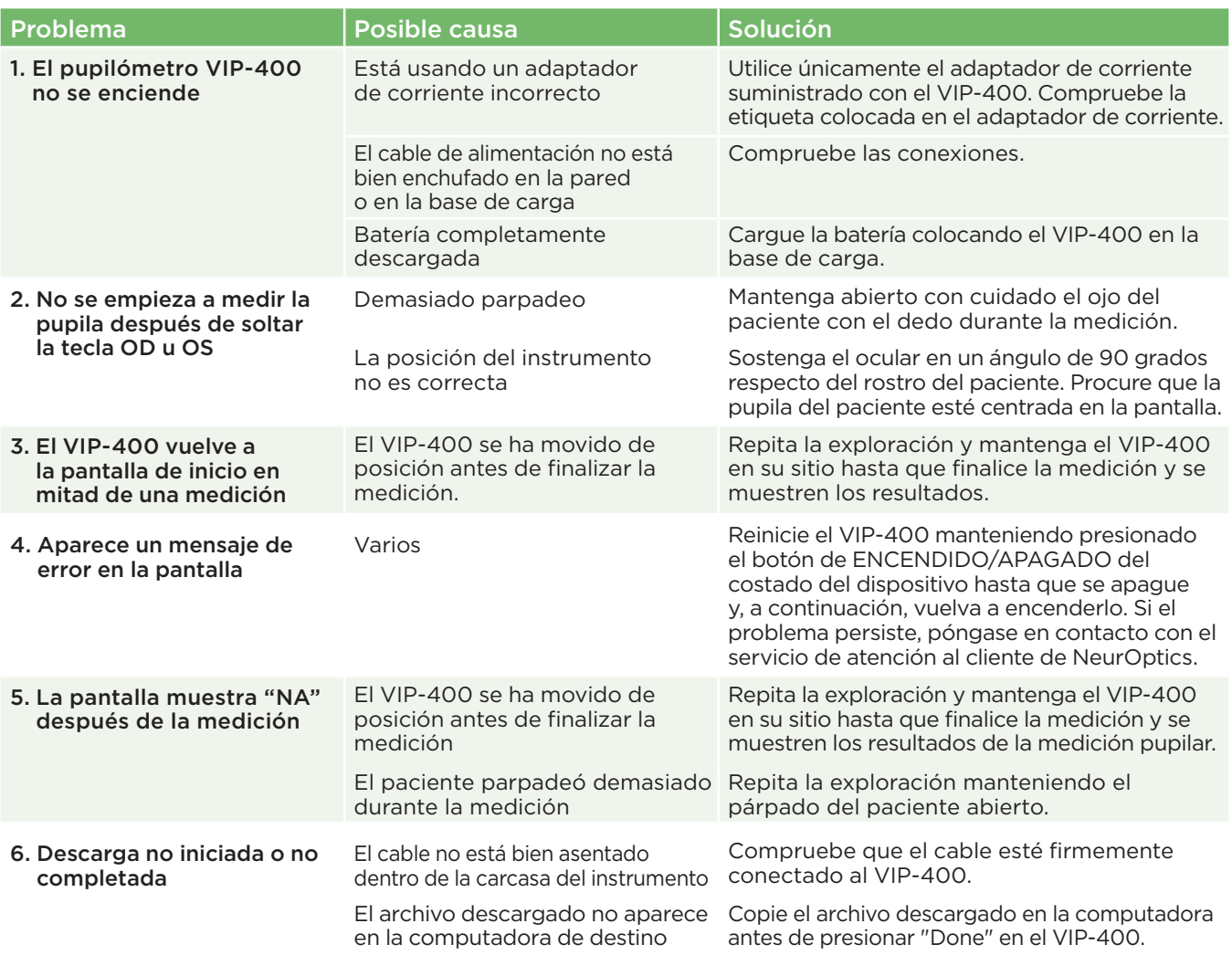

### Solución de problemas (cont.)

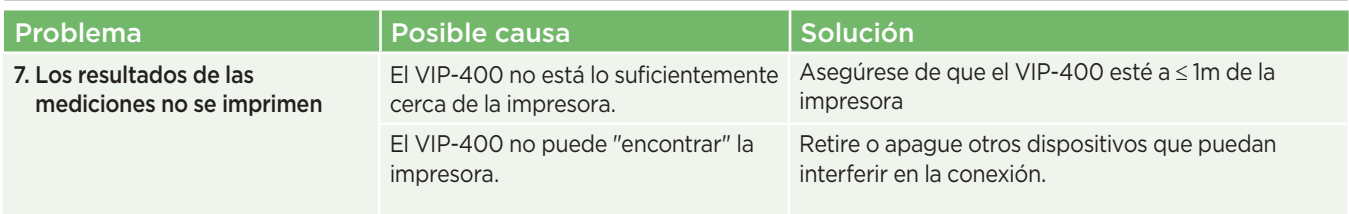

### Apagado

Puede apagar el pupilómetro VIP-400 de una de las siguientes formas:

- Vaya a la pantalla de inicio, seleccione el icono de **Alimentación** (<sup>6</sup>) para apagar el instrumento y presione **Yes** para confirmar la operación (Fig. 40).
- Mantenga presionado el botón de **Encendido/apagado (e)** del costado del VIP-400 durante unos 3 segundos.

Ocasionalmente puede que resulte necesario reiniciar el sistema del VIP-400. Para reiniciarlo, simplemente mantenga presionado el botón de **Encendido/ apagado** (b) del costado del VIP-400 hasta que el instrumento se apague y luego vuelva a encenderlo presionando (sin mantenerlo presionado) el botón de **Encendido/apagado** (b).

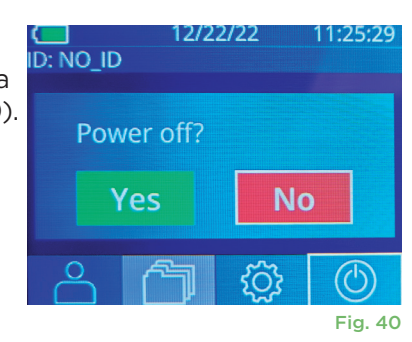

### Manipulación, limpieza y mantenimiento

Manipule **siempre** el pupilómetro VIP-400 y la base de carga VIP-400 con cuidado, ya que en su interior hay piezas de metal, vidrio, plástico y componentes electrónicos sensibles. El VIP-400 y la base de carga pueden dañarse si se caen o por la exposición prolongada a líquidos o a ambientes muy húmedos.

El VIP-400 y la base de carga no requieren ningún tipo de mantenimiento ni calibración periódicos. Si el VIP-400 y la base de carga no funcionan correctamente, o cree que han sufrido daños, póngase en contacto inmediatamente con el servicio de atención al cliente de NeurOptics llamando al **Número gratuito en América del Norte:** 866.99.PUPIL (866-997-8745), Internacional: +1-949-250-9792, o por correo electrónico: **Info@NeurOptics.com.**

#### Limpieza del pupilómetro VIP-400, la base de carga VIP-400 y el ocular

Para limpiar el VIP-400 y la base de carga se recomienda usar soluciones de limpieza a base de alcohol isopropílico (AIP) con una concentración de AIP de hasta el 70 %. No utilice productos químicos que puedan dañar la superficie del VIP-400 o de la base de carga. Algunos productos químicos pueden debilitar o dañar las piezas de plástico y hacer que los instrumentos no funcionen como es debido. Utilice todos los productos de limpieza siguiendo las instrucciones del fabricante y escurra bien el paño para que no quede demasiado mojado antes de limpiar el VIP-400 y la base de carga.

Limpie todas las superficies expuestas. Siga las instrucciones del fabricante del producto de limpieza sobre cuánto tiempo tiene que estar la solución en contacto con la superficie del instrumento.

- **• NO** utilice un paño demasiado mojado. Procure escurrir bien el paño antes de limpiar el VIP-400 o la base de carga.
- **• NO** deje que el producto de limpieza se acumule en el instrumento.
- **• NO** emplee objetos duros, abrasivos o puntiagudos para limpiar ninguna parte del VIP-400 o de la base de carga.
- **• NO** sumerja el VIP-400 o la base de carga en ningún líquido ni intente esterilizar el producto, ya que podría dañar los componentes electrónicos y ópticos.

#### Secado e inspección posterior a la limpieza

Compruebe que el VIP-400 y la base de carga estén totalmente secos antes de volver a colocar el VIP-400 en la base de carga.

Sistema de pupilómetro NeurOptics® VIP®-400—Instrucciones de uso ©2023 NeurOptics, Inc. 11

#### Consideraciones sobre la limpieza: pantalla de cristal líquido (LCD) y cristal protector de la lente del VIP-400

Para proteger mejor la pantalla de cristal líquido (LCD), limpie la pantalla LCD del VIP-400 usando un paño limpio y suave que no deje pelusas y una solución de hasta un 70 % de AIP. También se recomienda limpiar de vez en cuando el objetivo del VIP-400 y la ventana del lector de códigos de barras incorporado (situada justo encima del objetivo) con un paño limpio y suave que no deje pelusas y una solución de hasta un 70 % de AIP.

### Servicio de atención al cliente

Para obtener asistencia técnica o si tiene alguna pregunta sobre el producto o el pedido, póngase en contacto con el servicio de atención al cliente de NeurOptics llamando al **número de teléfono gratuito en América del Norte:** 866.99.PUPIL (866-997-8745), Internacional: +1-949-250-9792, o por correo electrónico: **Info@NeurOptics.com**.

### Información para pedidos

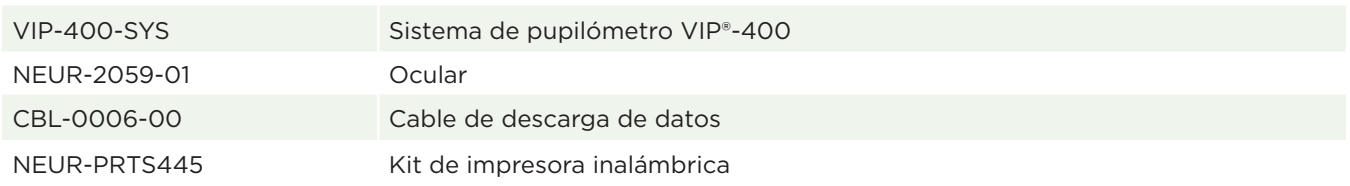

#### Política de devoluciones

Para aprobar un reembolso, los productos deben devolverse en los paquetes sin abrir y con los sellos del fabricante intactos, salvo que se devuelvan por un reclamo relacionado con un defecto o etiquetado incorrecto del producto. NeurOptics es quien determina si el producto tiene algún defecto o se ha etiquetado de forma incorrecta, y su decisión será definitiva. No se reembolsará ningún producto que haya estado en poder del cliente durante más de 30 días.

© 2023 NeurOptics®, Inc. NeurOptics® y VIP® son marcas comerciales de NeurOptics®, Inc. Todos los derechos reservados.

### Apéndice A: Especificaciones técnicas

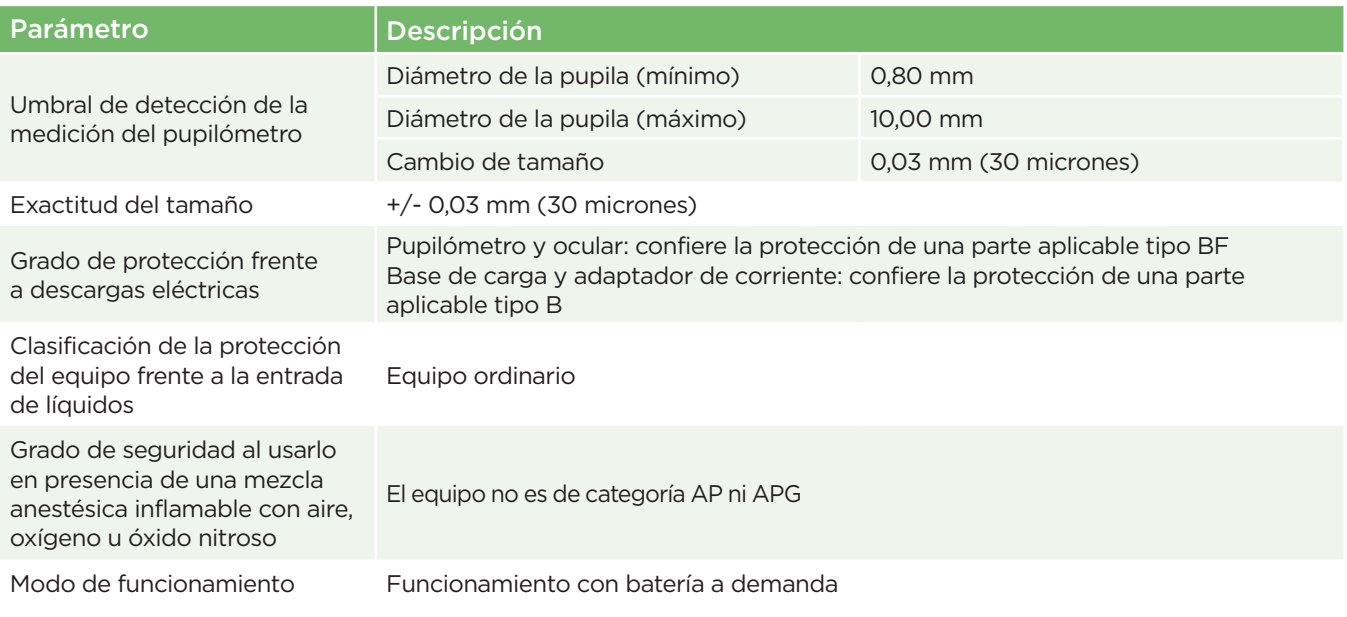

Sistema de pupilómetro NeurOptics® VIP®-400—Instrucciones de uso ©2023 NeurOptics, Inc.

### Apéndice A: Especificaciones técnicas (cont.)

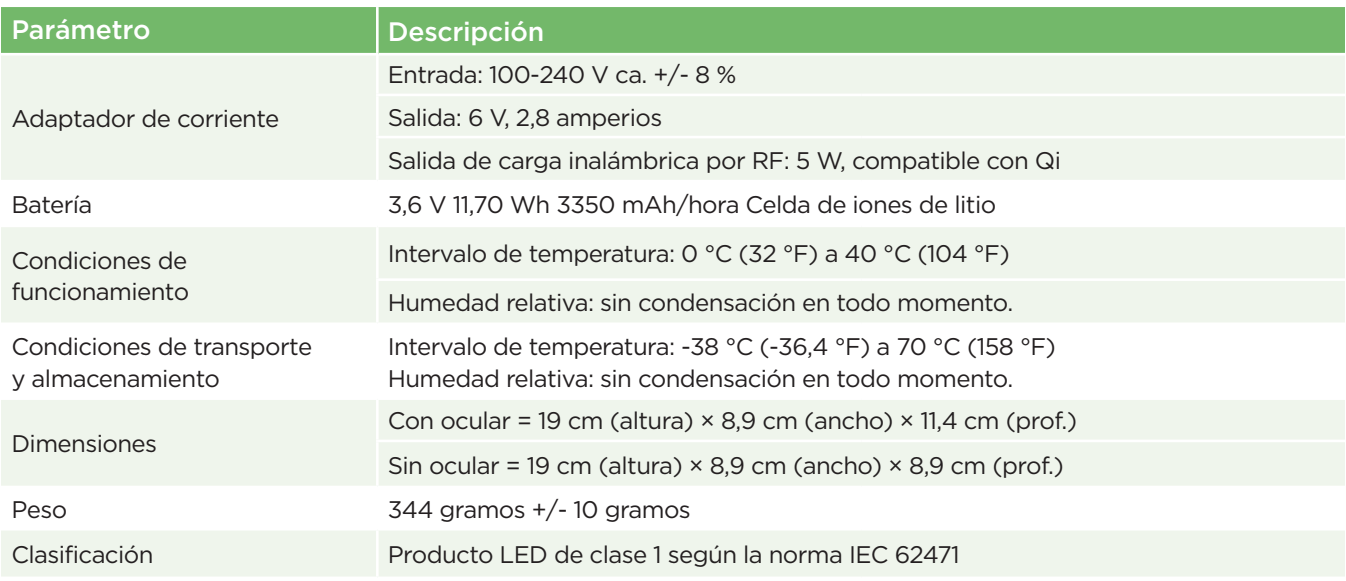

### Apéndice B: Definición de los símbolos internacionales

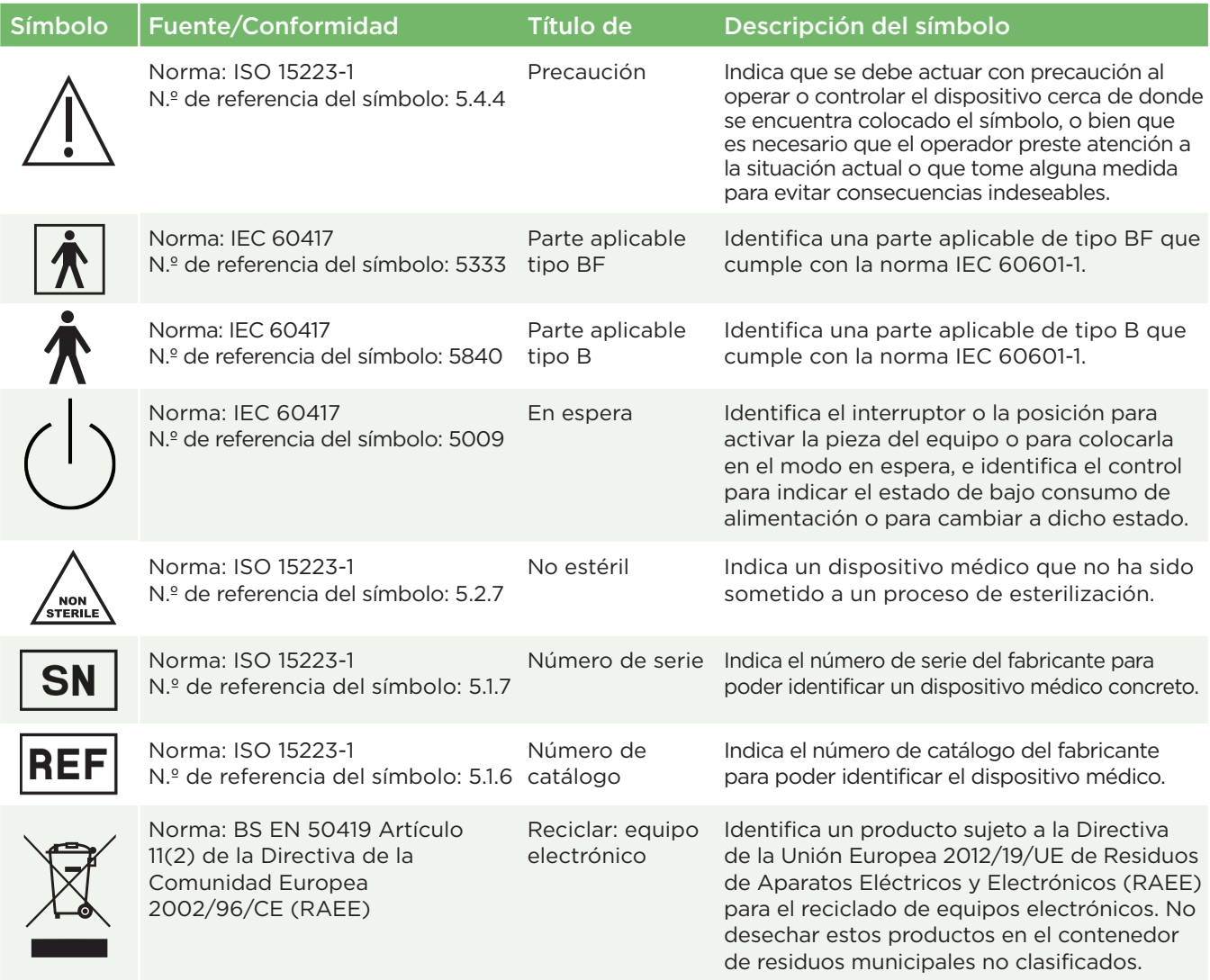

## Apéndice B: Definición de los símbolos internacionales (cont.)

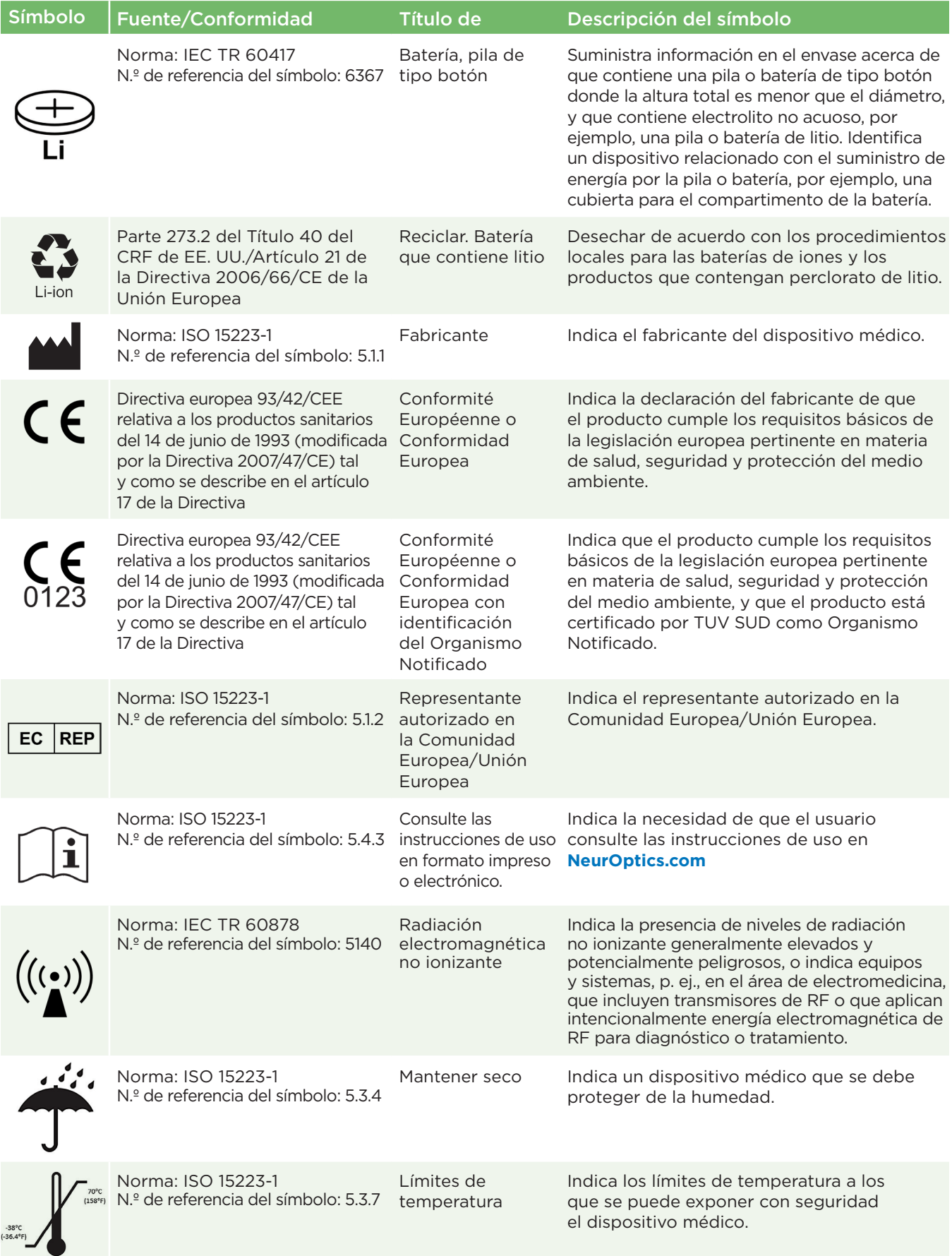

### Apéndice B: Definición de los símbolos internacionales (cont.)

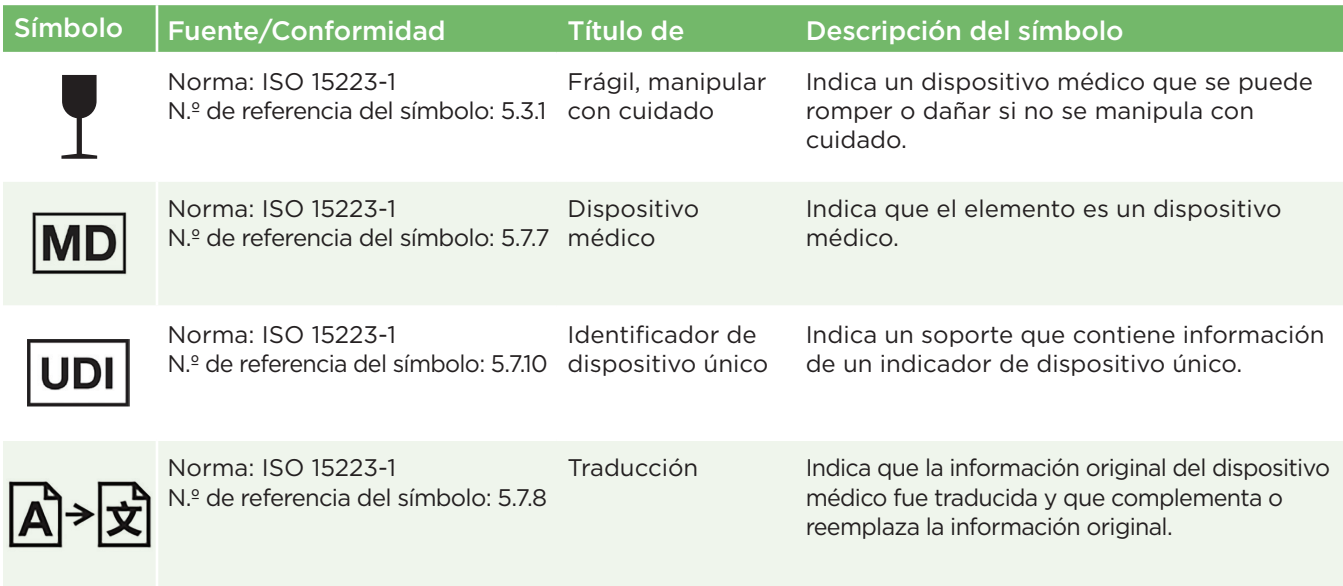

### Apéndice C: Alcance y frecuencia de la impresión inalámbrica

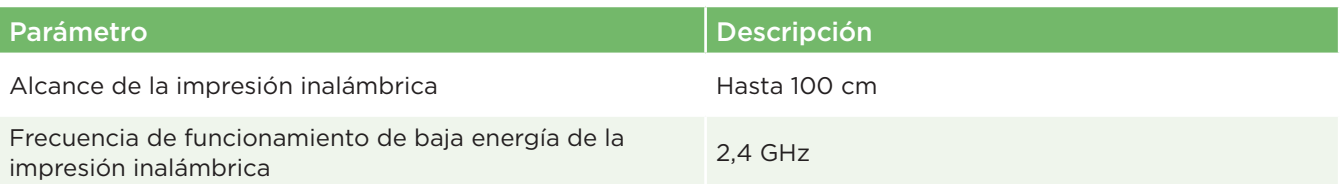

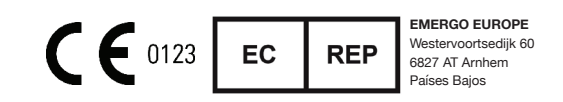

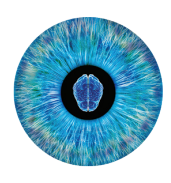

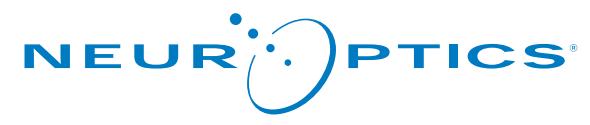

Advancing the Science of NPi® Pupillometry

9223 Research Drive Irvine, CA 92618 | EE. UU. Tel.: +1 949.250.9792 Número gratuito en América del Norte: 866.99.PUPIL info@NeurOptics.com **NeurOptics.com**